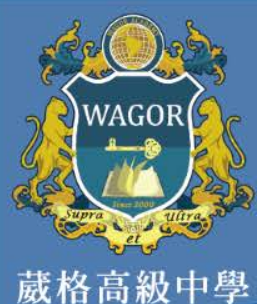

## **資訊室:智慧校園APP推廣(學生) 1Campus智慧校園APP「全新改版上架」! 在校學習資料一手掌握!** 查詢月考成績 查詢學期成績 葳格學生 餐二丙班 1號 -<br>臺中市私立葳格高級中學 查詢獎懲紀錄 查詢缺曠紀錄 图 쓟 जि 查詢服務學習 查看電子報表學生資訊 學牛獎懲 學生缺曠 **以上資訊也可以透過網頁版查詢** 體  $\mathbb{S}^d$ 譶 葳格高中首頁 > 學生 >高(國)中成績系統 學期成績 電子報表 服務學習

## http://senior.wagor.tc.edu.tw

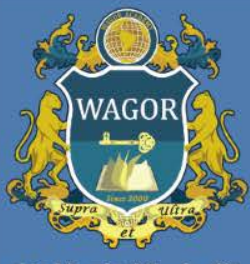

葳格高級中學

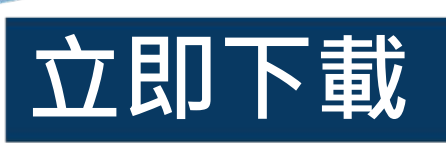

ampus

1Campus [4+] ischool>

取得

提供方便的行動應用服務,讓家長即時查詢 成績、生活表現及及其它在學資訊,完整的 資訊呈現,與您攜手合作幫助孩子建立美好 的學習體驗!

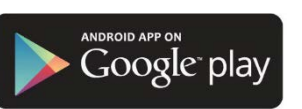

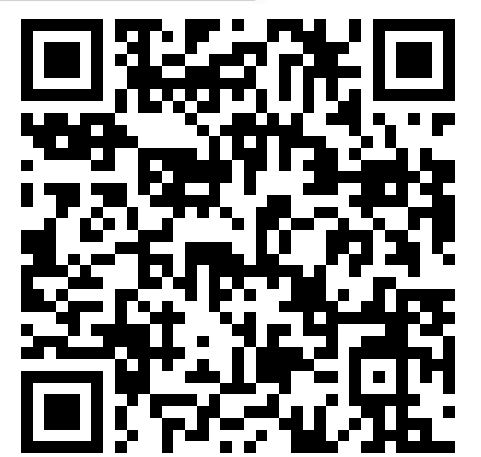

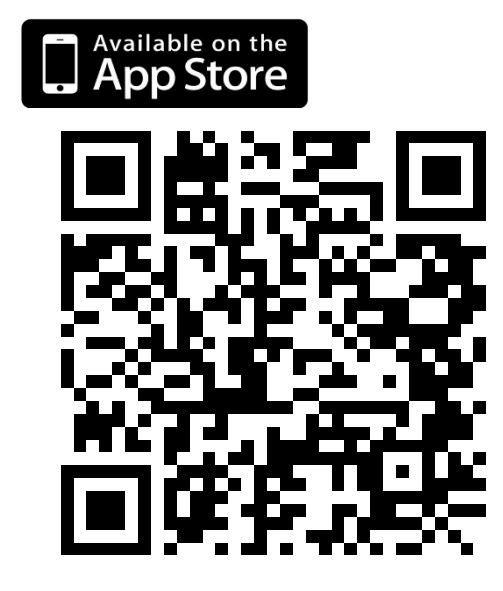

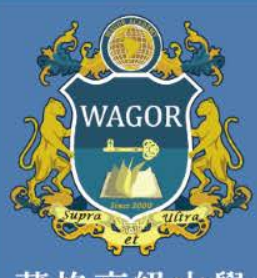

葳格高級中學

# **操作說明(1/4)**

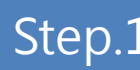

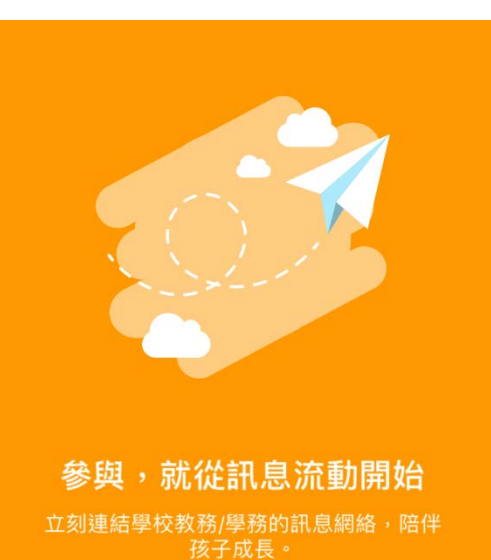

用戶登入

證。 1 4 GHI 7 PQRS

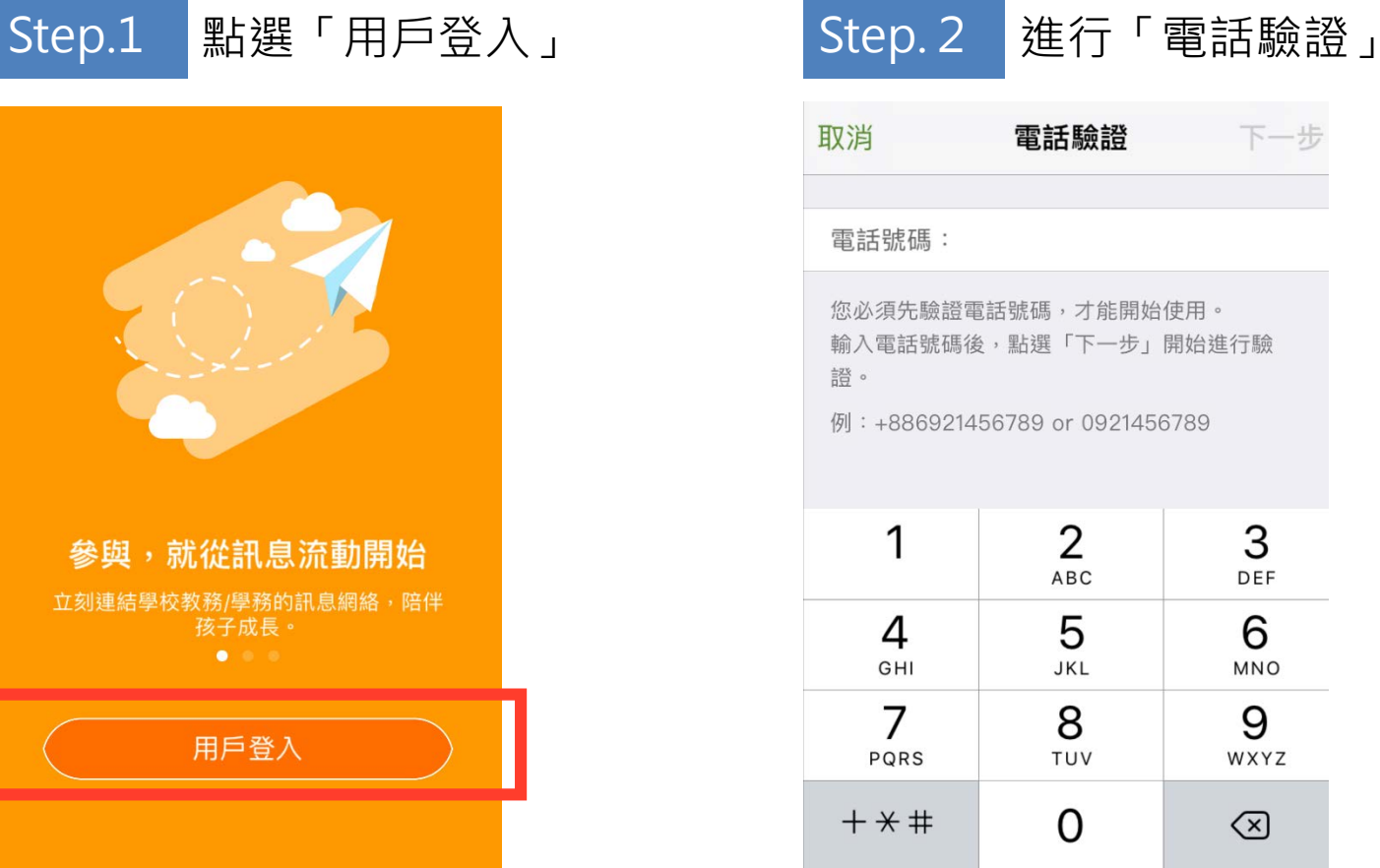

## http://senior.wagor.tc.edu.tw

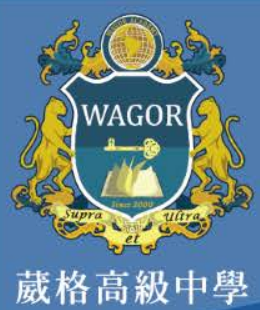

**操作說明(2/3)**

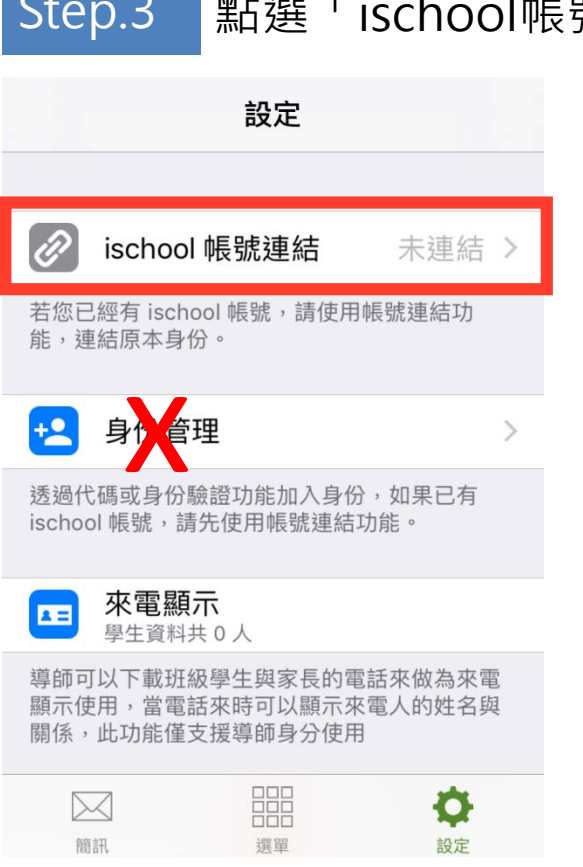

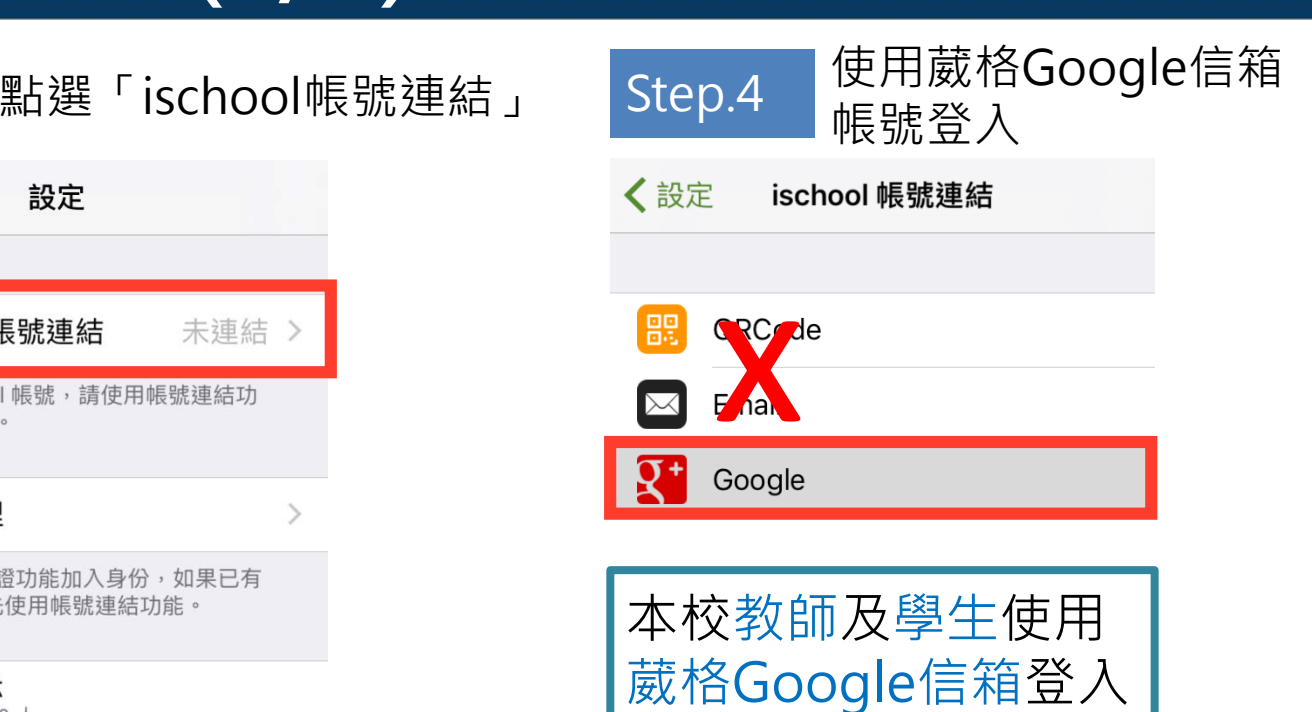

後,會自動帶入身分

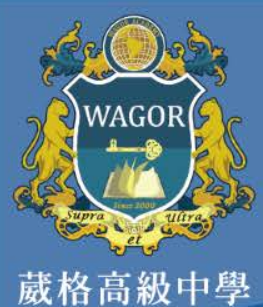

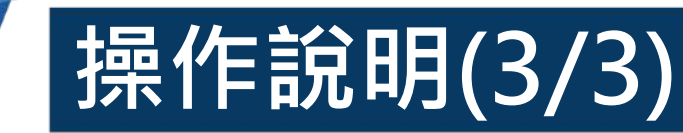

Step.6 | 點選「選單」開始使用!

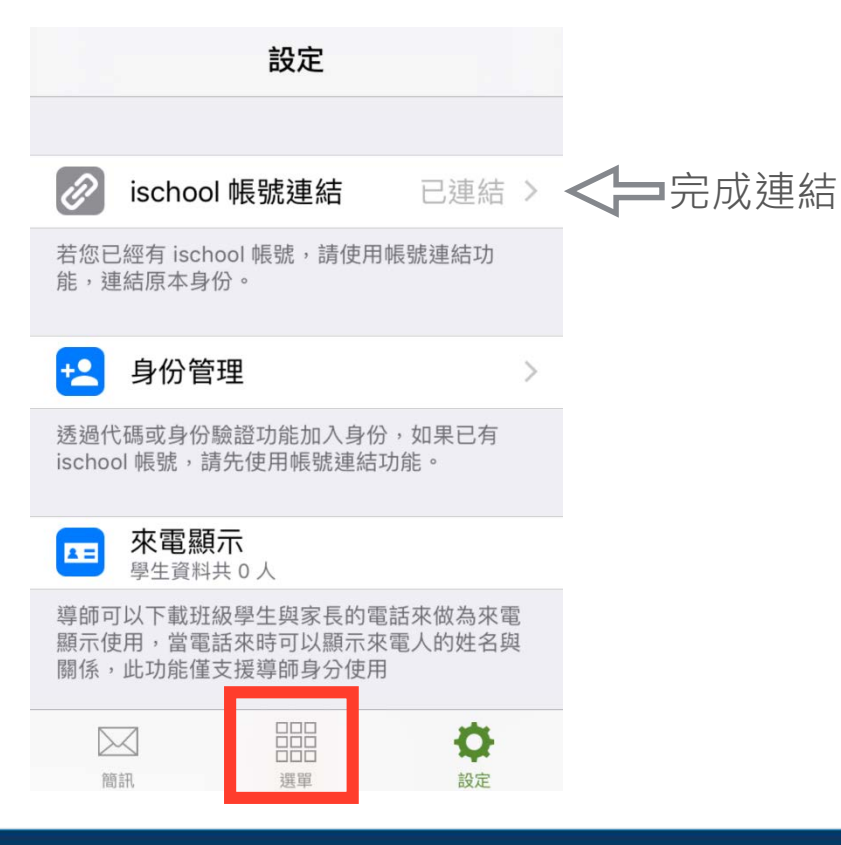